## **5.1 求職活動状況を確認する**

求職者マイページの「求職活動状況」では、お気に入りに保存した求人情報、応募中の求人情報、選考が 終わった求人情報のほか、オンラインハローワーク紹介対象求人の求人情報や求人者からのリクエスト求人の求 人情報を確認できます。

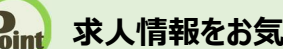

Rint 求人情報をお気に入りに保存するには・・・

<sub>- <del>立</del>. 求職活動状況 | 1.1.</sub>

**を確認する**

お気に入りに保存する方法については、『4.3.4.お気に入りに保存する』を参照してください。

## ■操作手順

**5章**

- グローバルメニューの「求職活動状況」をクリックします。
- (2)「求職活動状況」画面が表示されます。

## ■操作手順(詳細)

① グローバルメニューの「求職活動状況」をクリックします。

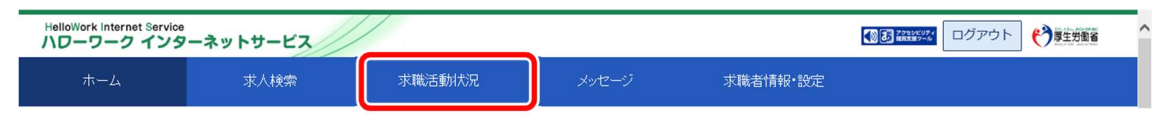

## ② 「求職活動状況」画面が表示されます。

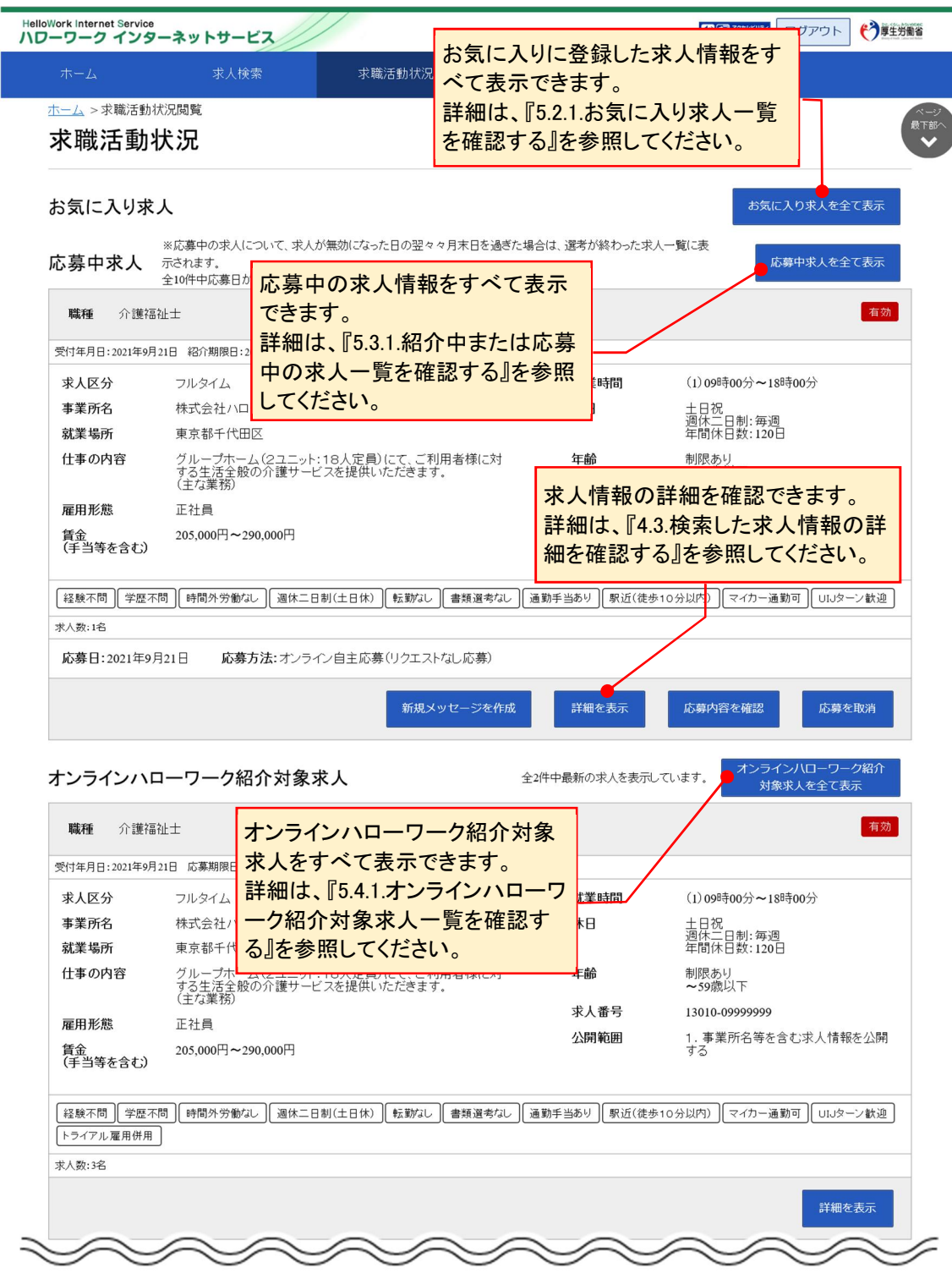

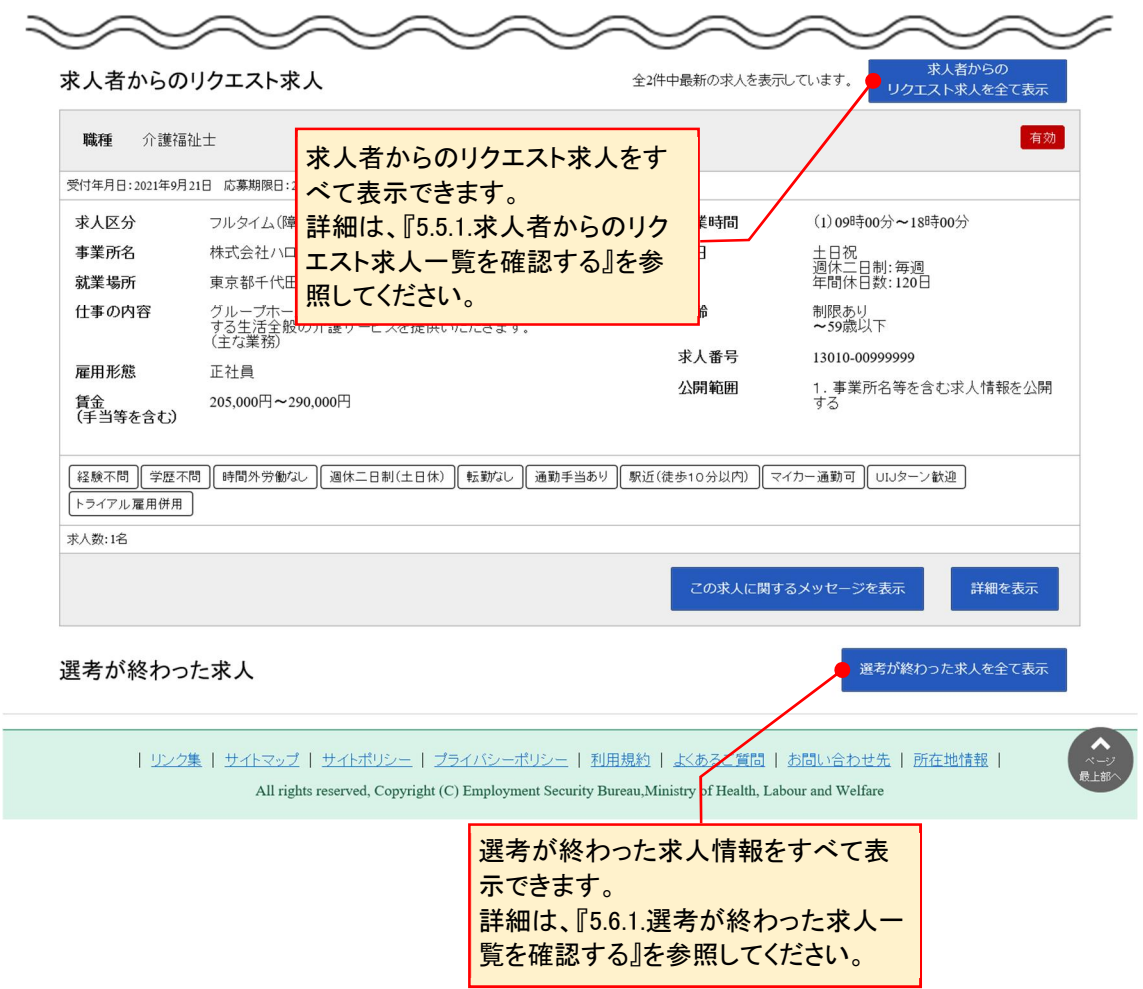